## **Axcient**

# Replibit Nano 2000 Quickstart Checklist

axcient.com

## **Replibit Nano Quickstart Checklist Model 2000**

 $\Box$  Open the shipping box and remove the Appliance, power cord, and network connection cable.

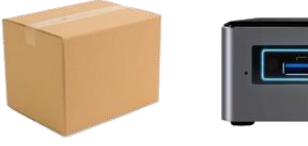

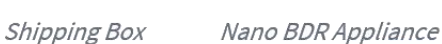

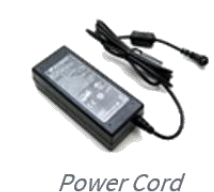

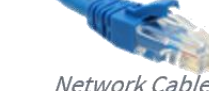

 $\Box$  Remove the packing slip and verify that the IP address for the unit matches what you specified during the build process.

*Note*: If you do not remember the IP address that you specified, or if your IP address is different than the one provided on the Packing Slip, please contact your IT Service Provider for assistance.

Alternatively, connect a keyboard and monitor to the Appliance and read the IP address from the Login screen after powering on the unit. Record the IP address from the Login screen.

- $\Box$  Connect the power cable to the back of the Appliance and plug it into a power source. Then, connect one end of your network cable to the back of the Appliance and the other end to your network connection.
- Press the *Power* button to turn on your Appliance.
- $\Box$  After the Appliance boots, please contact your IT Service Provider to inform them that your Appliance is set up, connected, and powered on.

lcome to Replibit Backup Manager<br>e IP of this Server is: 10.0.2.15<br>plibit login:

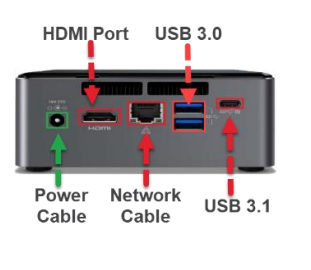

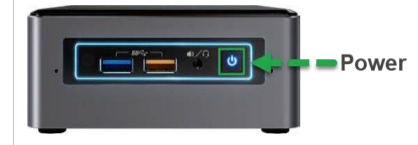

### **Warranty Note**

Only SSDs with special firmware from the manufacturer are supported. Attempted use of unsupported SSDs will void all warranties and any related support.

#### Maintenance Information

For maintenance information, please reference the [Intel User Guide.](https://www.intel.com/content/dam/support/us/en/documents/mini-pcs/nuc-kits/NUC7ixBNH-UserGuide.pdf)